# **GridLock 2**

#### **umfangreiche Möglichkeiten zur Generierung sowie Festsetzung von Hilfslinien**

erweitert das Hilfsmittel-Menü um einen zusätzlichen Punkt, unter dem Hilfslinien numerisch positioniert werden können. Es können horizontal und vertikal mehrere definiert werden und z.B. auch 10\*75 für 75 Linien mit 10 Punkt Versatz eingegeben werden. Diese Einstellungen der Hilfslinien können als Sets abgespeichert und wieder verwendet werden. Ferner können einzelne Linien oder Liniengruppen selektiv festgesetzt werden, und es steht eine flexible Farbdefinition der Hilfslinien zur Verfügung. siehe auch ex Grids&Guides.

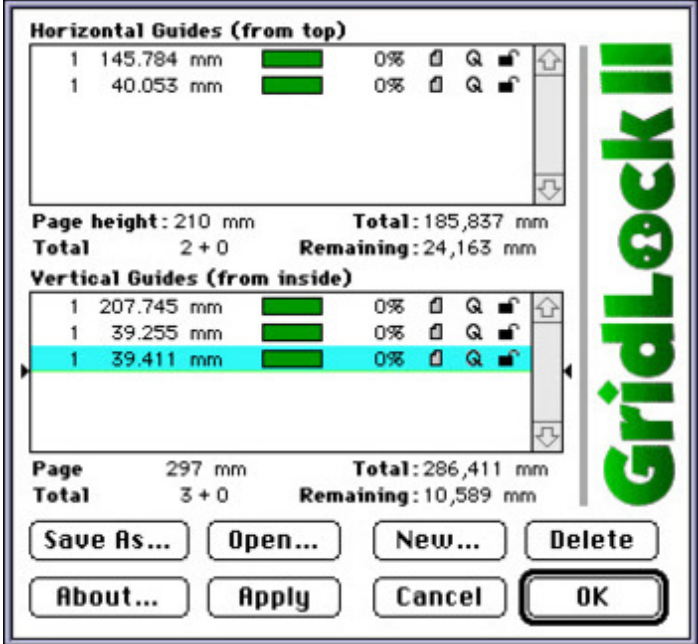

- *[Kategorie](http://www.copan.info/index.php?eID=tx_cms_showpic&file=fileadmin%2Fbilder_grafiken%2FScreenshots%2FGridLock.jpg&md5=015e29b4a4274deead5c960c2d0421f10d3a6250¶meters[0]=YTo0OntzOjU6IndpZHRoIjtzOjQ6IjgwMG0iO3M6NjoiaGVpZ2h0IjtzOjQ6IjYw¶meters[1]=MG0iO3M6NzoiYm9keVRhZyI7czo0MToiPGJvZHkgc3R5bGU9Im1hcmdpbjowOyBi¶meters[2]=YWNrZ3JvdW5kOiNmZmY7Ij4iO3M6NDoid3JhcCI7czozNzoiPGEgaHJlZj0iamF2¶meters[3]=YXNjcmlwdDpjbG9zZSgpOyI%2BIHwgPC9hPiI7fQ%3D%3D)*
	- XTension

### *Thema*

Utilities

### *Hersteller*

Automatic Software

## *GridLock 2 2.05*

**Betriebssystem Mac OS:** 9 **Software XPress:** 3.32, 4.1x **Sprache** English

**Produktvariante** Vollversion

**Lieferform** digital

**Status**

Angebot anfordern